## **U.S. Equal Employment Opportunity Commission Component 2 EEO-1 Upload File Validation Process for 2017 and 2018**

ISSUED: September 9, 2019, Version 4

#### **Document Overview**

The EEOC Component 2 EEO-1 Compensation Data Collection offers employers two options to report their 2017 and 2018 pay and hours worked data through the *Component 2 EEO-1 Online File System* [\(https://eeoccomp2.norc.org\)](https://eeoccomp2.norc.org/): (1) manually enter data into an online form (available since July 15, 2019), or (2) upload data via comma separated value (CSV) file (available in mid-August 2019). The *Component 2 EEO-1 Upload File Layout Specifications for 2017 and 2018*  that provides specifications for developing Component 2 EEO-1 upload files were made available publicly on July 11, 2019. Employers may use these specifications to prepare Component 2 EEO-1 data upload files in advance of the upload system availability.

This document provides employers with information about how upload files will be validated in the *Component 2 EEO-1 Online File System.* The validation system component, entitled the *Upload Validator*, is integrated into the *Online Filing System* to ensure that all uploaded files conform to specifications. In the event there is an issue with an upload file, employers will receive immediate feedback through the filing system with the specific errors identified during validation. This document has two purposes: (1) it makes the validation process transparent to the employers who are creating upload files to guide their quality assurance review during upload file construction, and (2) it documents the error messages that upload filers may encounter during the filing process.

#### **Overview of Upload Validation Process**

At the start of the upload process in the *Component 2 EEO-1 Online File System,* the filer will confirm the upload file's name conforms to the specified upload file naming convention.<sup>1</sup> Once the file name is confirmed, the Upload Validator is designed to validate files uploaded in a series of three stages.

- **(1) File Format Validation -** The *Upload Validator* will perform a file format validation to confirm the file is in fact a comma separated value (CSV) format file. If it is not, an error message will be generated asking the user to make a correction to the file's format.
- **(2) Structural Validations -** Once the file passes the file format validation, the *Upload Validator* will perform a series of structural validations to ensure that the file conforms to the specifications laid out in the [Component 2 EEO-1](https://eeoccomp2.norc.org/assets/documents/Comp2EEO1UploadFileSpecification.pdf)  [Upload File Layout Specifications.](https://eeoccomp2.norc.org/assets/documents/Comp2EEO1UploadFileSpecification.pdf) If it does not, an error message will be generated detailing the type of issue identified.
- **(3) Content Validations -** Once the file passes the structure validations, the *Upload Validator* will perform a series of content validations to ensure that requirements provided in the [Component 2 EEO-1 Upload File Layout](https://eeoccomp2.norc.org/assets/documents/Comp2EEO1UploadFileSpecification.pdf)  [Specifications](https://eeoccomp2.norc.org/assets/documents/Comp2EEO1UploadFileSpecification.pdf) and in this document are followed. If it does not, an error message or messages will be generated detailing the type of issue(s) identified.

Table 1 details the specific error messages that might be generated from the *Upload Validator* at any of the three stages.

Once an upload file passes all three stages of validation, the filer will be directed forward in the Online Filing System to review the Upload Summary, provide employer-level data<sup>2</sup> and certify the file. Figure 1 illustrates the Component 2 EEO-1 file upload submission and validation process.

 $\overline{a}$ 

<sup>&</sup>lt;sup>1</sup> From the [Component 2 EEO-1 Upload File Layout Specifications for 2017 and 2018,](https://eeoccomp2.norc.org/assets/documents/Comp2EEO1UploadFileSpecification.pdf) the upload file naming convention is UploadFileyyyyCCCCCCCC where the file name starts with the text "UploadFile" followed by "yyyy" which is the survey year, 2017 or 2018, and "CCCCCCC" which is the 8-digit User ID provided by NORC.

<sup>&</sup>lt;sup>2</sup> Employer-level and certification data captured after successful file upload are detailed in Table 2 of the Component 2 EEO-1 Upload [File Layout Specifications for 2017 and 2018.](https://eeoccomp2.norc.org/assets/documents/Comp2EEO1UploadFileSpecification.pdf)

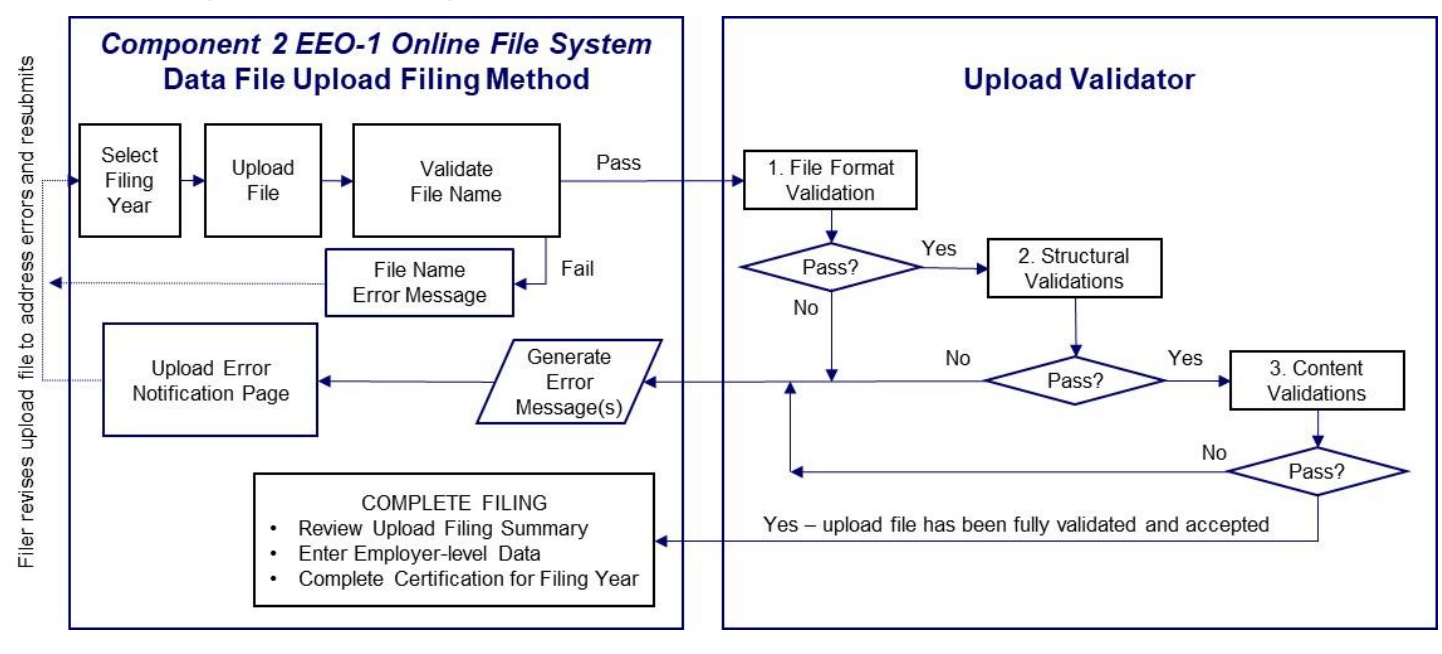

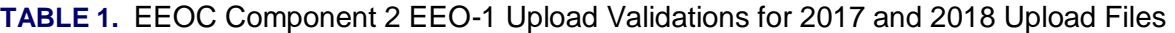

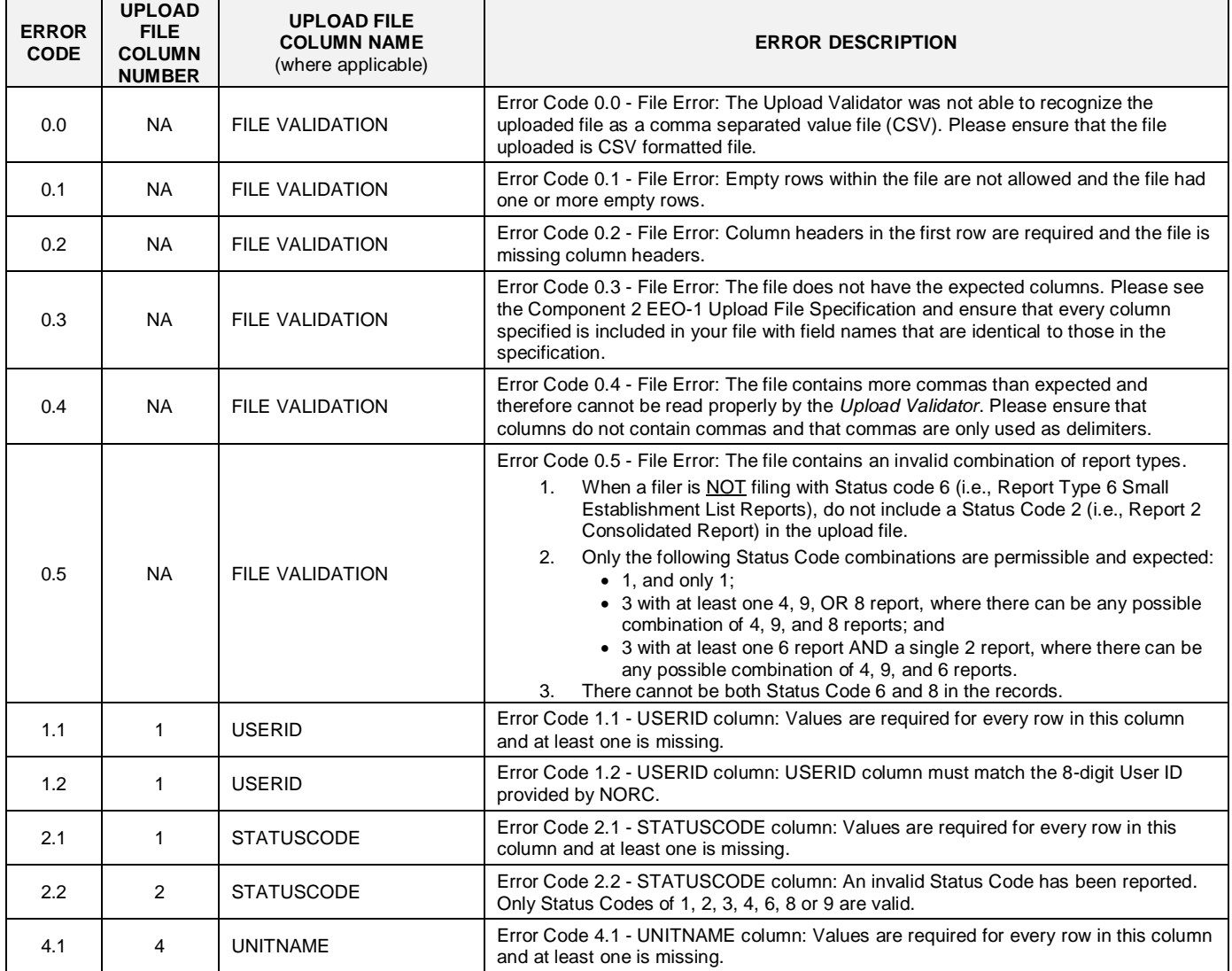

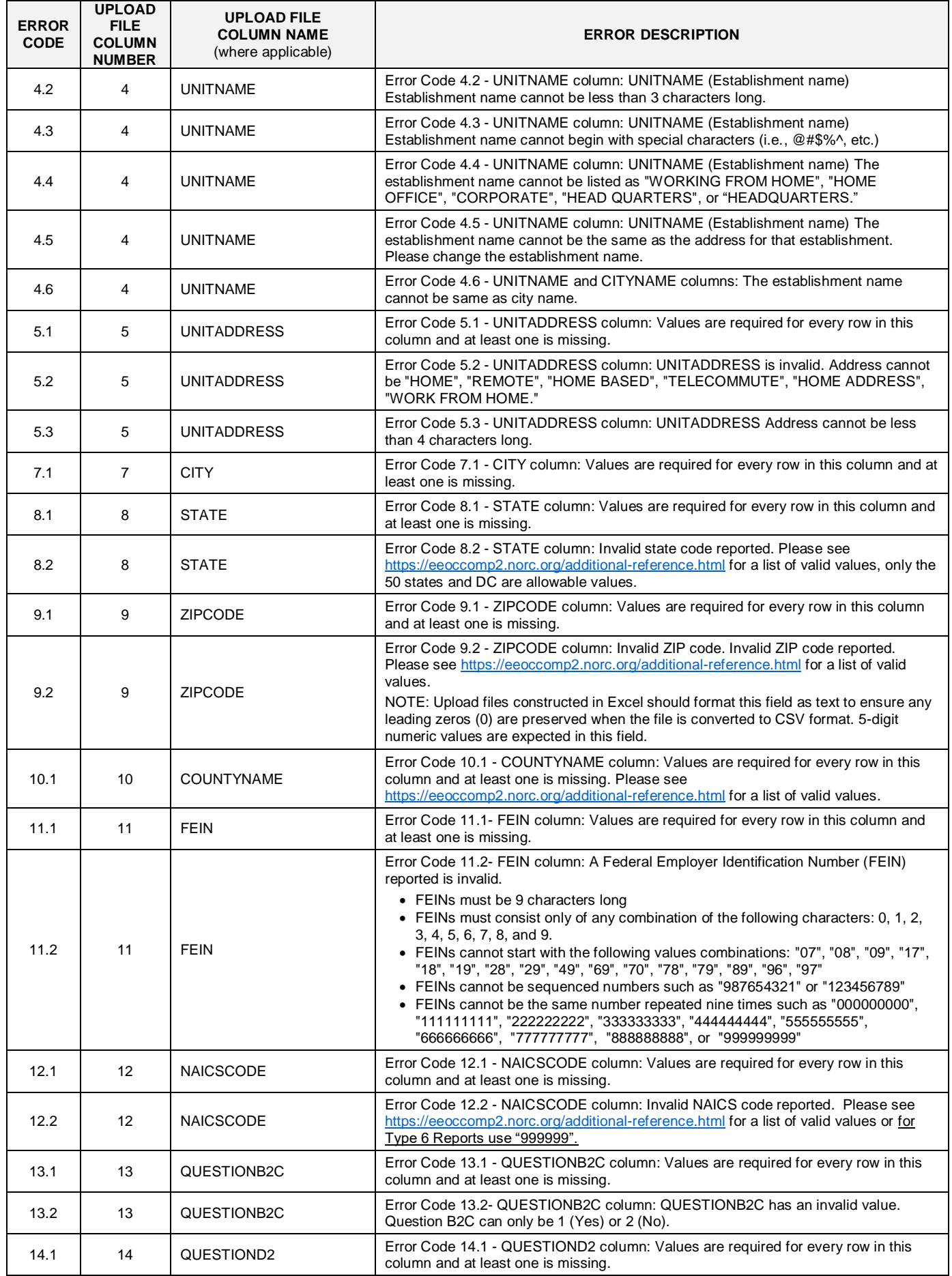

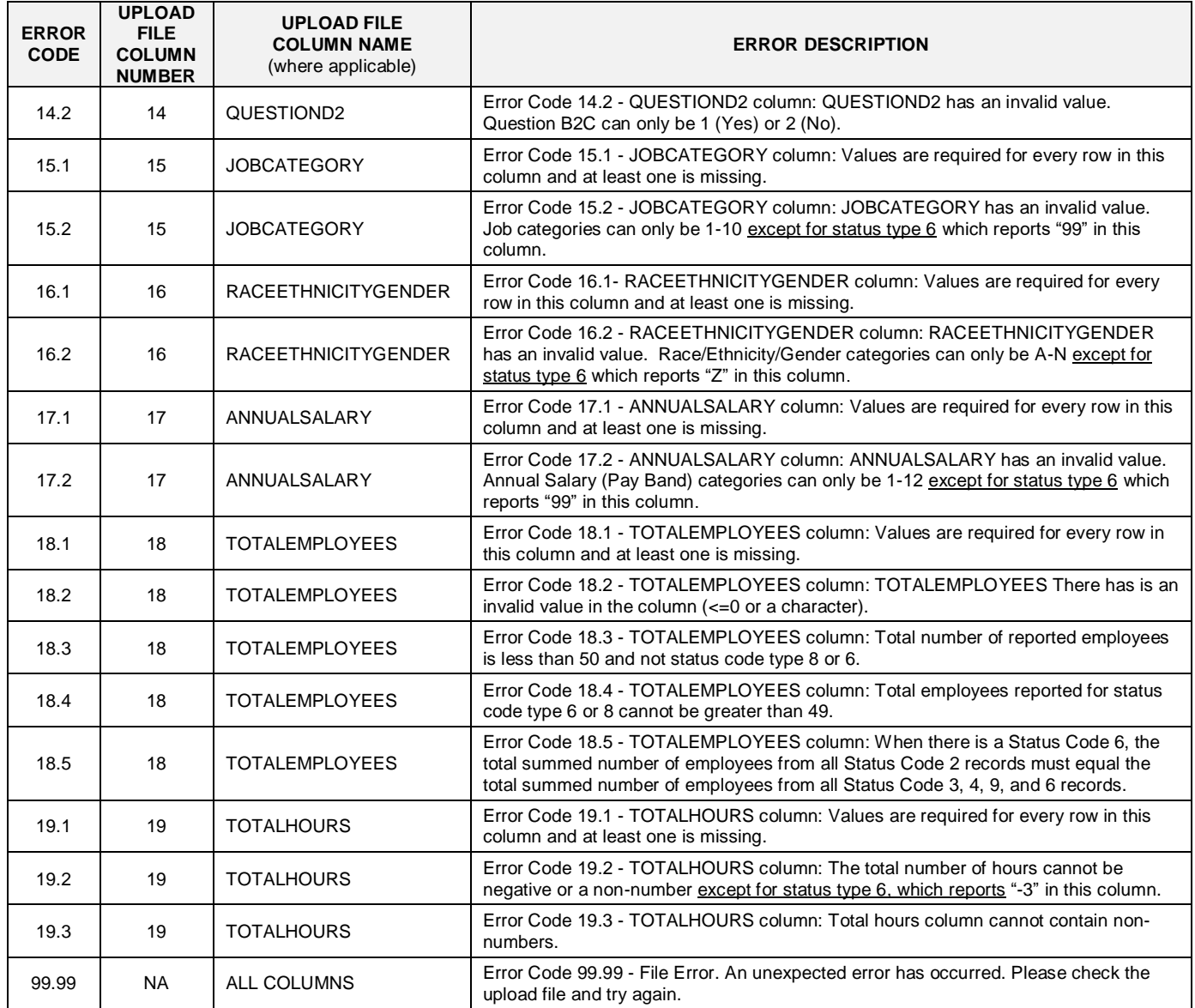

NA = Not applicable.

### **APPENDIX – Guidance to Support Successful Filing for Component 2 EEO-1 Upload File Validation Process for 2017 and 2018**

This appendix provides employers with additional guidance to support the construction of Component 2 EEO-1 upload files and prevent errors when filing in the *Component 2 EEO-1 Online Filing System*.

### **COMMON THEMES IN FILE VALIDATION ERRORS**

Four out of every five upload file errors are the result of these six themes listed below.

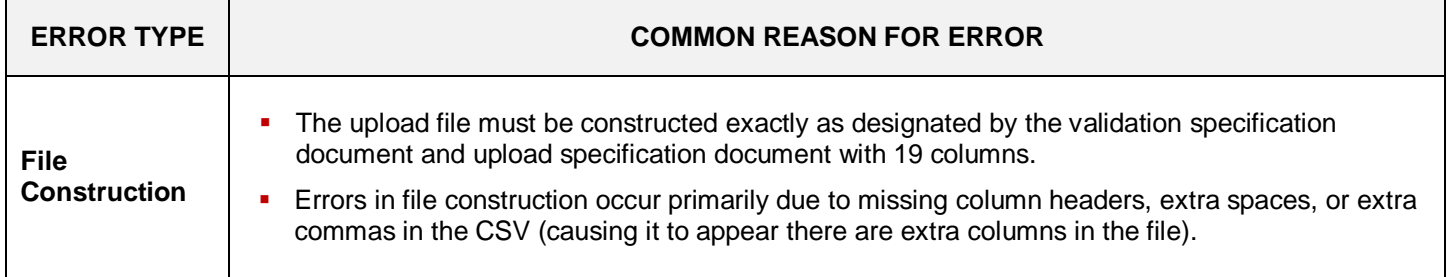

DO *carefully read the specification and upload documents if preparing file by hand, and include column headers exactly as specified.* 

DO NOT *include extra spaces in the column headers or extra commas in the CSV.*

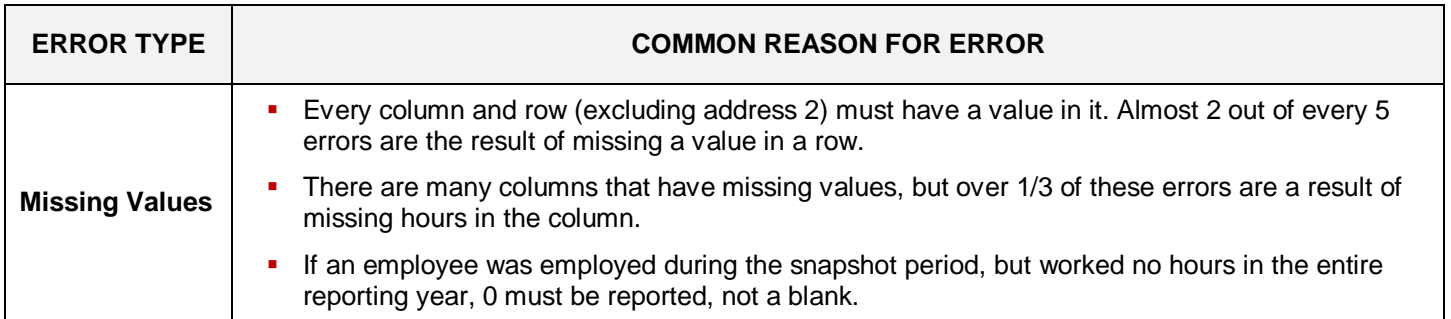

DO *ensure that every row has a value reported in the file.*

**DO NOT** leave empty cells in rows where data should be reported.

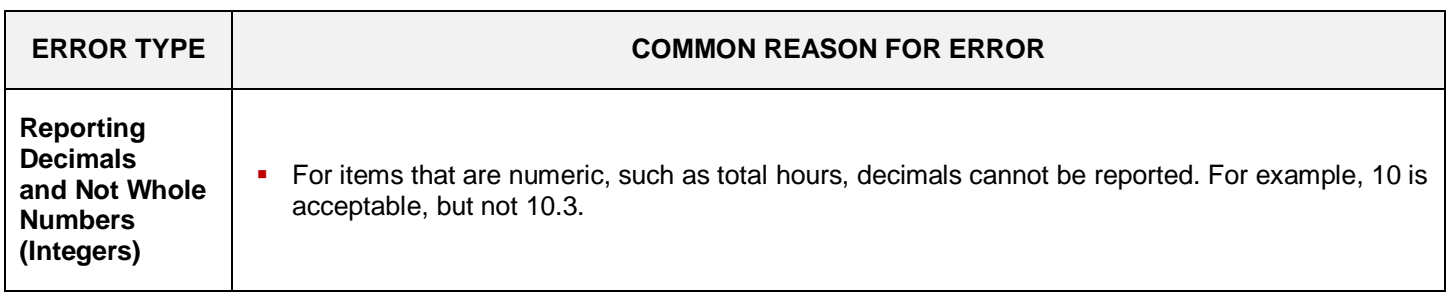

DO *ensure that numbers such as total hours and total employees are reported as integers, i.e., whole numbers.*

**DO NOT** include any decimals in reported numbers.

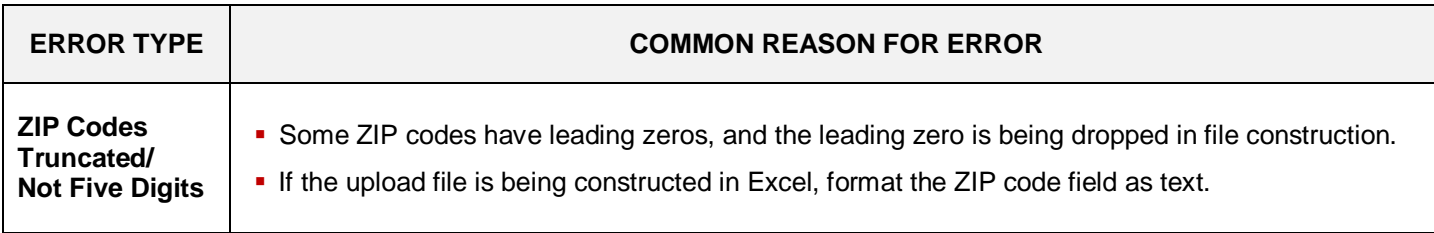

DO *ensure all ZIP codes are five digits including leading zeros. If the ZIP code has leading zeros, ensure this column is not truncating these zeroes. See the [Additional Reference Documentation](https://eeoccomp2.norc.org/additional-reference) page of the Component 2 EEO-1 website for list of valid ZIP codes. Do format this field as text when constructing the file in Excel to ensure any leading zeros are preserved when the file is converted to CSV format.*

DO NOT *format the ZIP code column as a number, or save the file after opening with the ZIP code column as a number.*

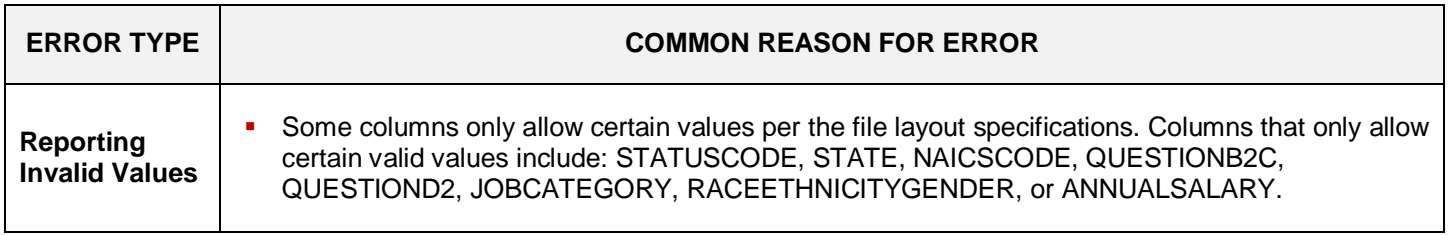

DO *ensure columns have valid values according to the specifications. Use "1" and "2", not "Yes" and "No" or "Y" and "N" in columns QUESTIONB2C and QUESTIOND2.* 

**DO NOT** report values that are not allowed in the file layout specifications.

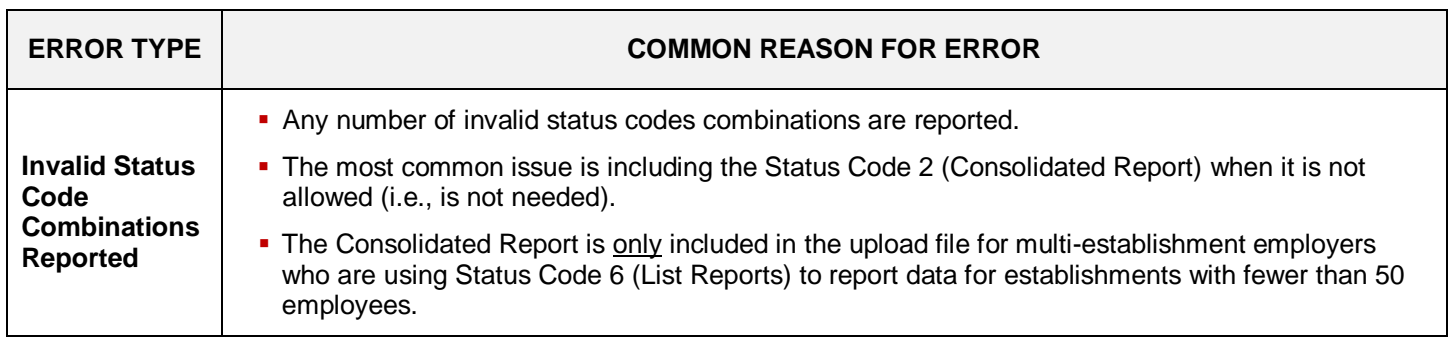

**DO** compare the status codes reported to the required combinations in the specification document. **FIGURE 1A** *on APPENDIX Page 7 provides a decision tree to determine which types of Status Codes (i.e., report types) should be included in upload files.* 

**DO NOT** report Status Code 2 when it is not required.

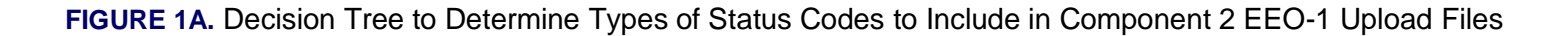

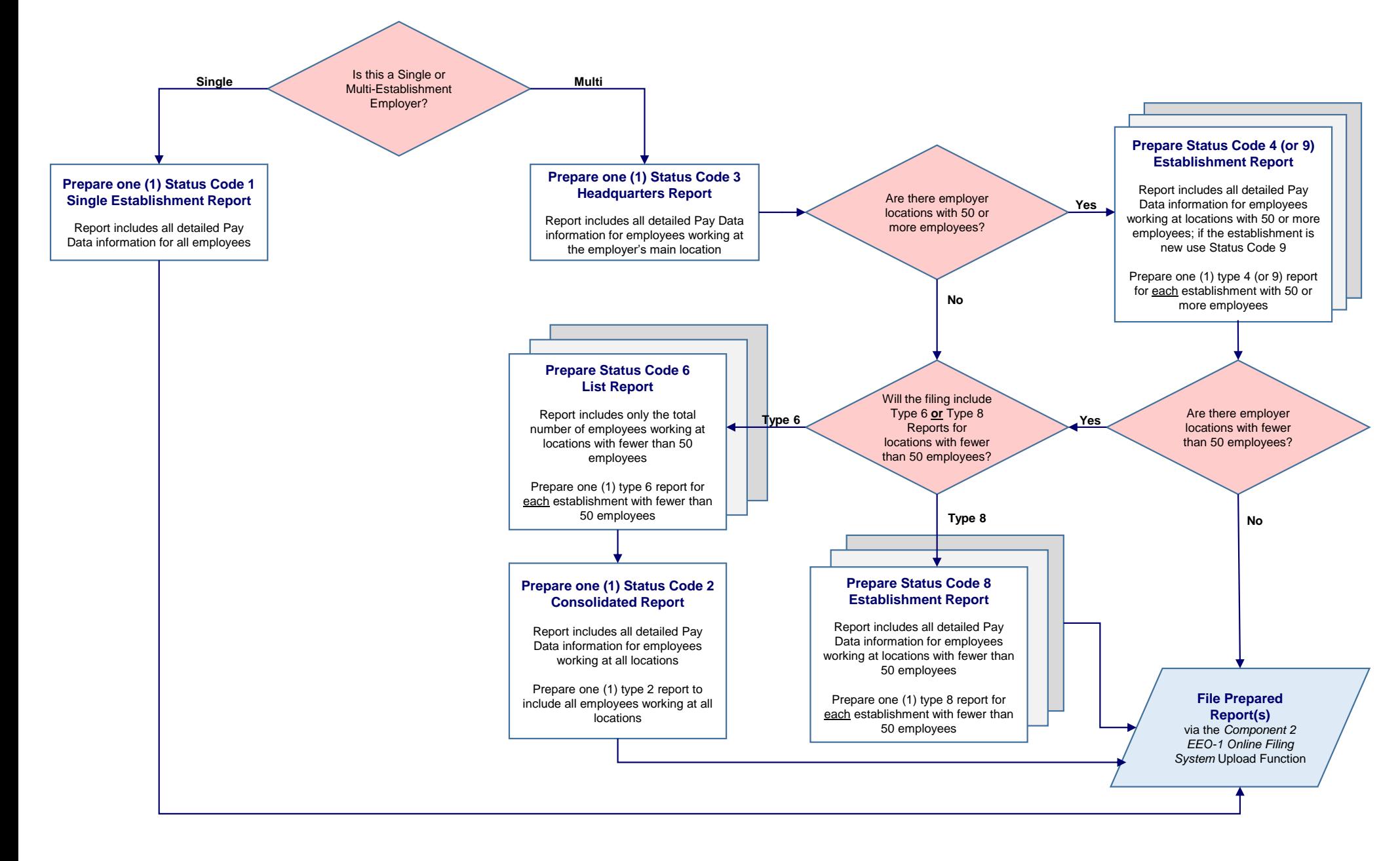

## **TOP 10 MOST COMMON ERRORS**

Three out of every four upload file errors come from the top ten errors listed below.

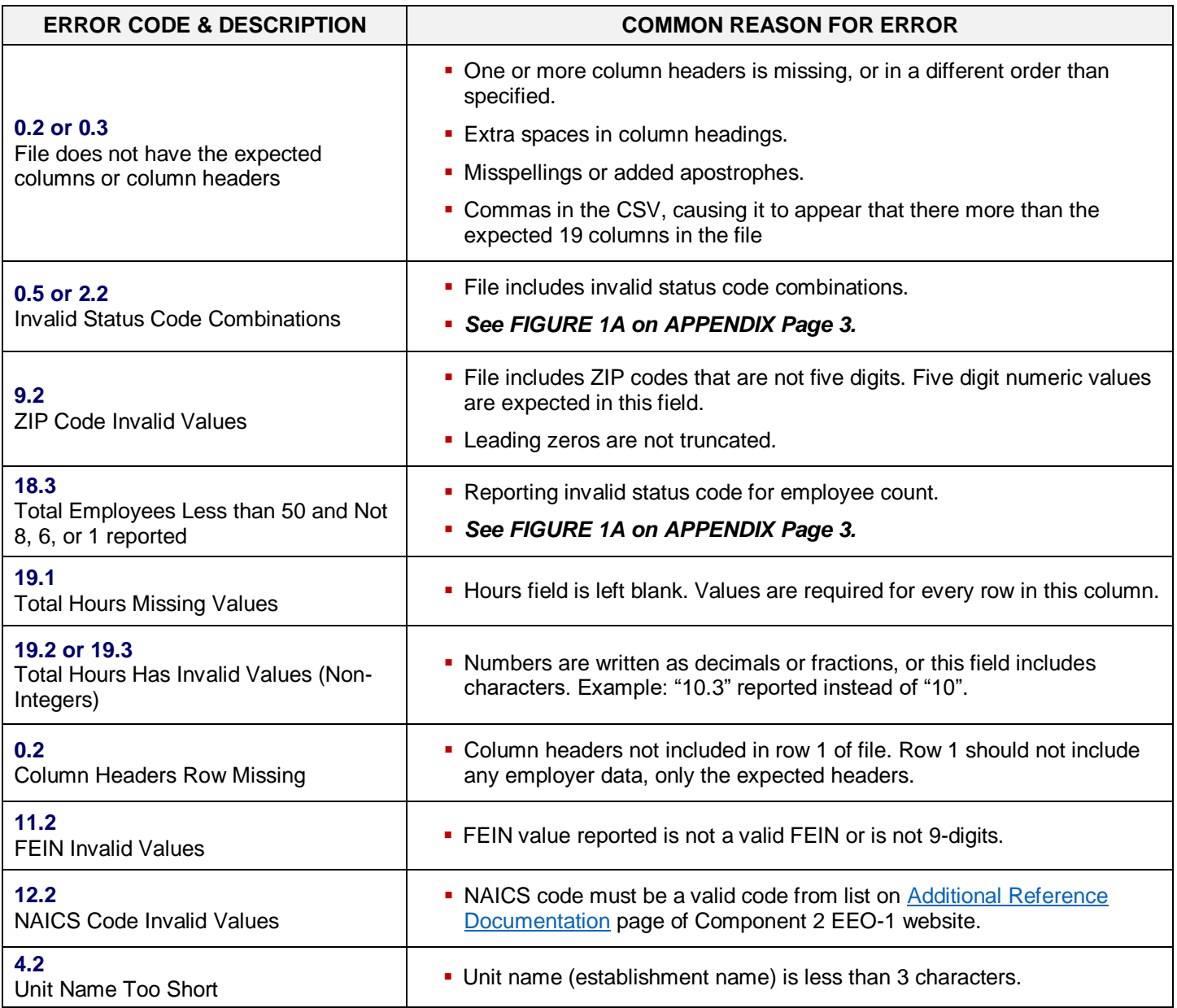

# **Document Version History**

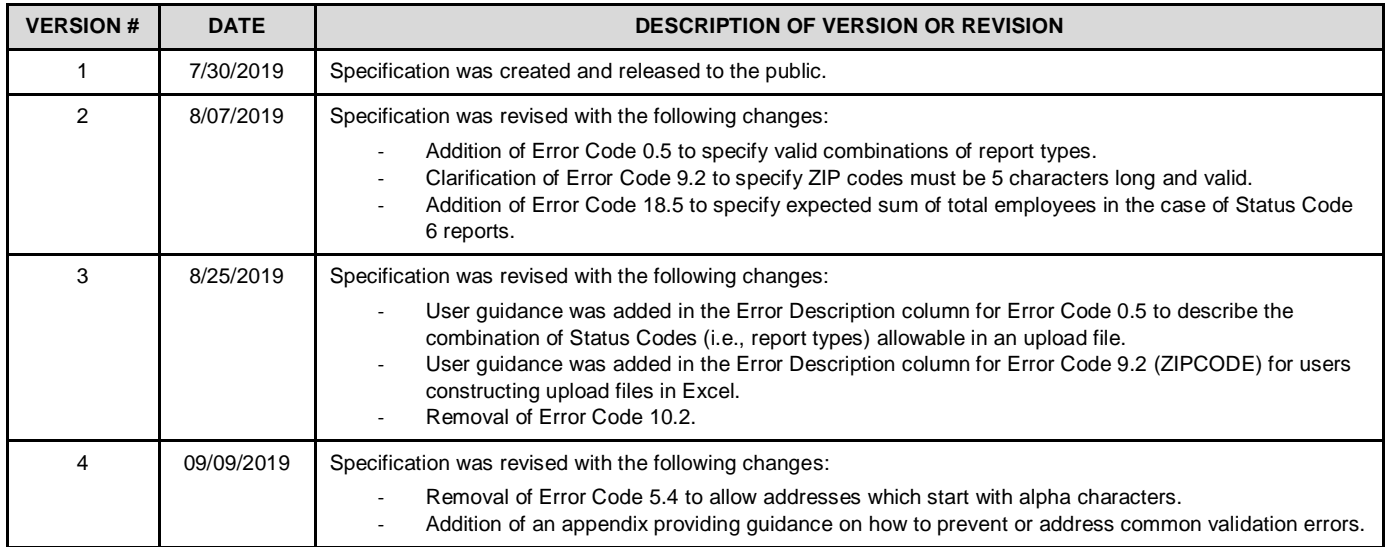